## **BAB V**

## **IMPLEMENTASI DAN PENGUJIAN**

### **5.1 IMPLEMENTASI PROGRAM**

Implementasi program digunakan untuk menerapkan perancangan halaman yang ada pada program dimana implementasi ini juga menguji program yang dibuat telah sesuai dengan sistem yang dirancang sehingga program yang dibuat tidak terjadi kesalahan dari sisi sistem maupun dari sisi *coding* dan memudahkan penulis untuk melakukan pengecekan dengan sistem yang telah dibuat apakah telah sesuai. Adapun implementasi sistem informasi penjualan tiket secara *online* pada PO. CV. Tebo Mandiri Baru Jambi dapat dijabarkan sebagai berikut:

#### 1. Halaman *Login* Admin

Halaman *login* admin merupakan halaman yang digunakan oleh admin atau pimpinan untuk masuk ke halaman utama dengan mengisi nama dan *password*  pada *form* yang telah tersedia dengan benar. Gambar 5.1 *login* adminmerupakan hasil implementasi dari rancangan pada gambar 4.28.

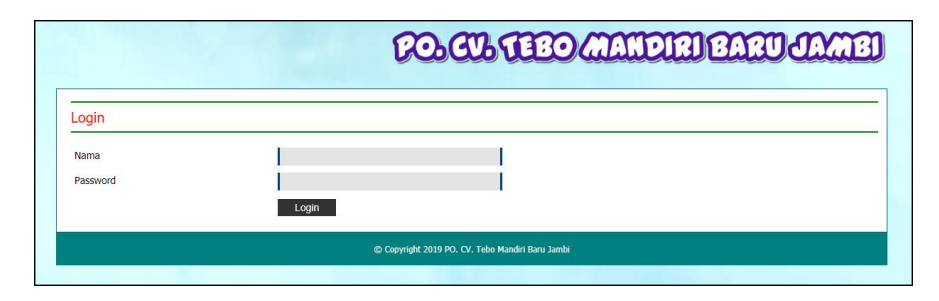

**Gambar 5.1** *Login* **Admin**

2. Halaman Tambah Data Admin

Halaman tambah data admin merupakan halaman yang digunakan untuk menambah data admin dengan mengisi nama admin, alamat dan telepon. Gambar 5.2 tambah data admin merupakan hasil implementasi dari rancangan pada gambar 4.29.

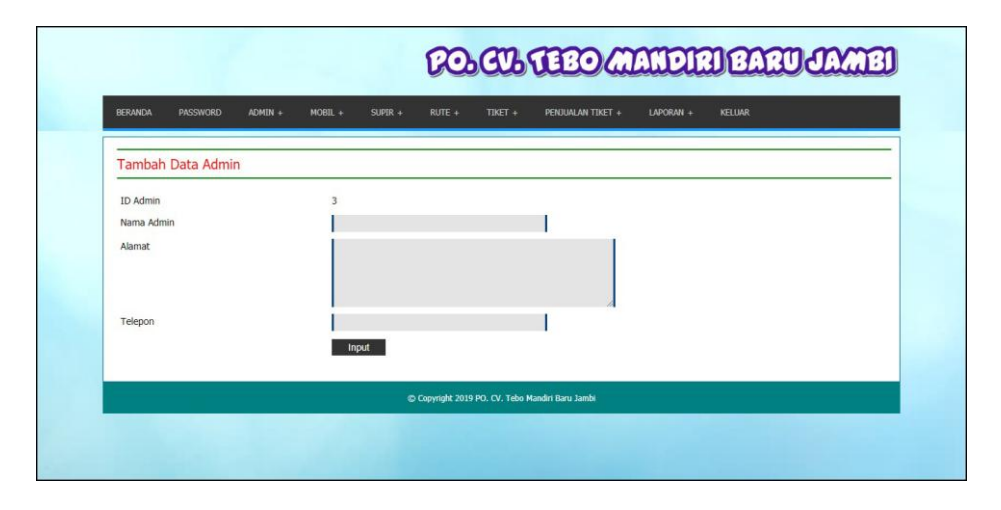

**Gambar 5.2 Tambah Data Admin**

#### 3. Halaman Tambah Data Mobil

Halaman tambah data mobil merupakan halaman yang digunakan untuk menambah data mobil dengan mengisi jenis mobil, nama mobil dan foto. Gambar 5.3 tambah data mobil merupakan hasil implementasi dari rancangan pada gambar 4.30.

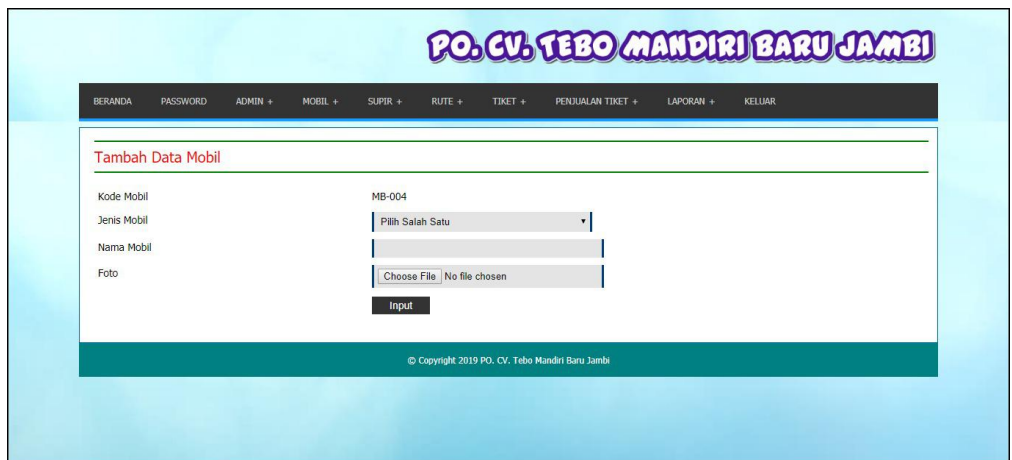

**Gambar 5.3 Tambah Data Mobil**

4. Halaman Tambah Data Rute

Halaman tambah data rute merupakan halaman yang digunakan untuk menambah data rute dengan mengisi mobil, asal, tujuan harga tiket, biaya tambahan muatan. Gambar 5.4 tambah data rute merupakan hasil implementasi dari rancangan pada gambar 4.31.

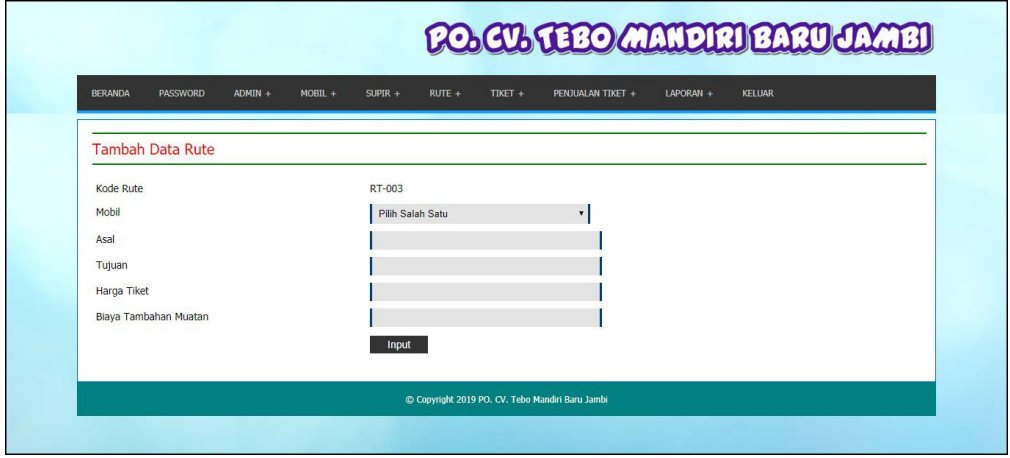

**Gambar 5.4 Data Tiket**

5. Halaman Tambah Data Tiket

Halaman tambah data tiket merupakan halaman yang digunakan untuk menambah data tiket dengan mengisi rute, jumlah kursi, jam berangkat, dan lama perjalanan. Gambar 5.5 tambah data tiket merupakan hasil implementasi dari rancangan pada gambar 4.32.

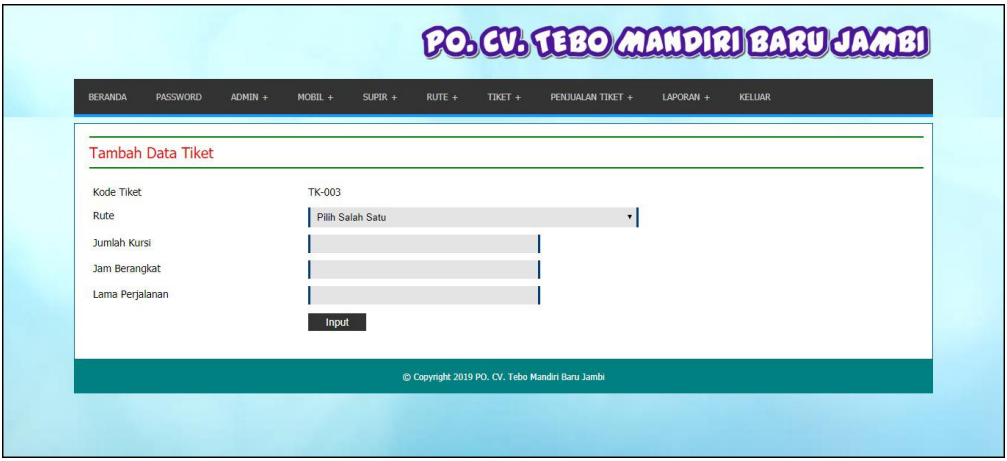

**Gambar 5.5 Tambah Data Tiket**

6. Halaman Pemesanan Tiket

Halaman pemesanan tiket merupakan halaman yang digunakan untuk melakukan pemesanan tiket secara online dengan mengisi nama penumpang, alamat, telepon nomor kursi, tambahan muatan. Gambar 5.6 data supir merupakan hasil implementasi dari rancangan pada gambar 4.33.

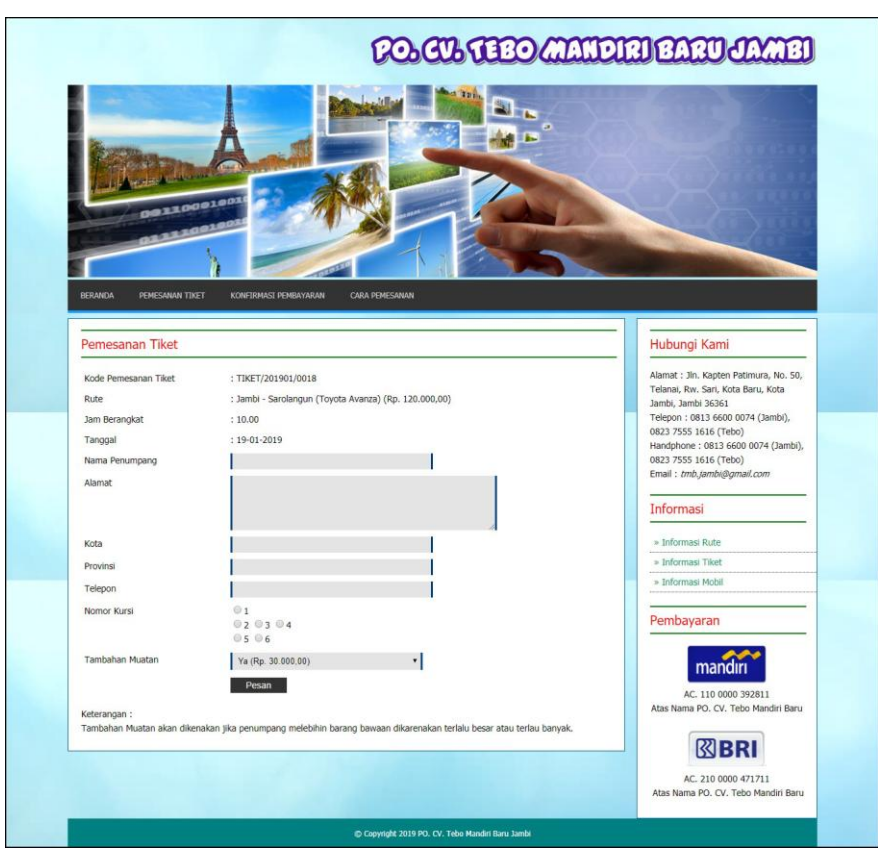

**Gambar 5.6 Pemesanan Tiket**

7. Halaman Konfirmasi Pembayaran Tiket

Halaman konfirmasi pembayaran tiket merupakan halaman yang digunakan oleh pengunjung untuk memberitahukan pembayaran telah diproses dan dapat mencetak tiket secara langsung dengan mengisi atas nama, bank, tanggal pembayaran, rekening dan slip pembayaran. Gambar 5.7 konfirmasi pembayaran tiket merupakan hasil implementasi dari rancangan pada gambar 4.34.

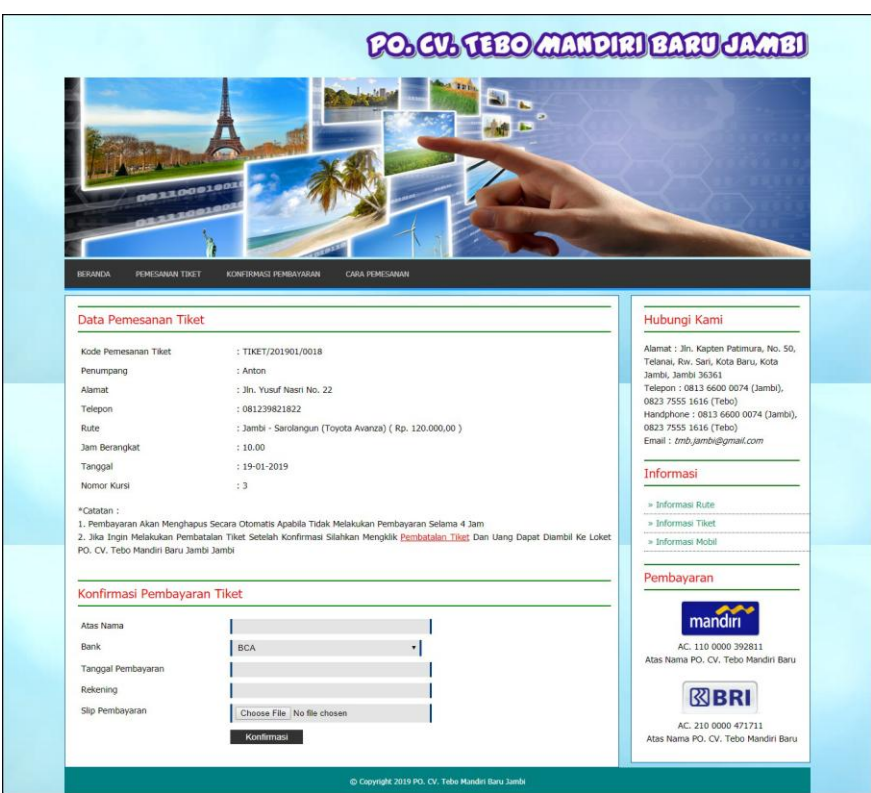

**Gambar 5.7 Konfirmasi Pembayaran Tiket**

## 8. Halaman Beranda Admin

Halaman beranda admin merupakan halaman yang digunakan saat admin berhasil melakukan *login* dengan menampilkan gambaran umum mengenai PO. CV. Tebo Mandiri Baru Jambi. Gambar 5.8 beranda admin merupakan hasil implementasi dari rancangan pada gambar 4.35.

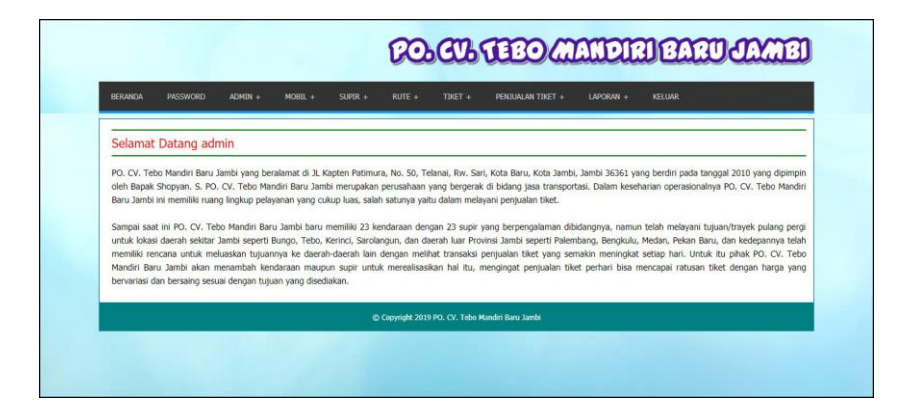

**Gambar 5.8 Beranda Admin**

9. Halaman Tabel Admin

Halaman tabel admin merupakan halaman yang menampilkan informasi mengenai data admin yang telah ditambahkan dengan terdapat no, id admin, nama admin, alamat, telepon dan aksi untuk mengubah dan menghapus data. Gambar 5.9 tabel admin merupakan hasil implementasi dari rancangan pada gambar 4.36.

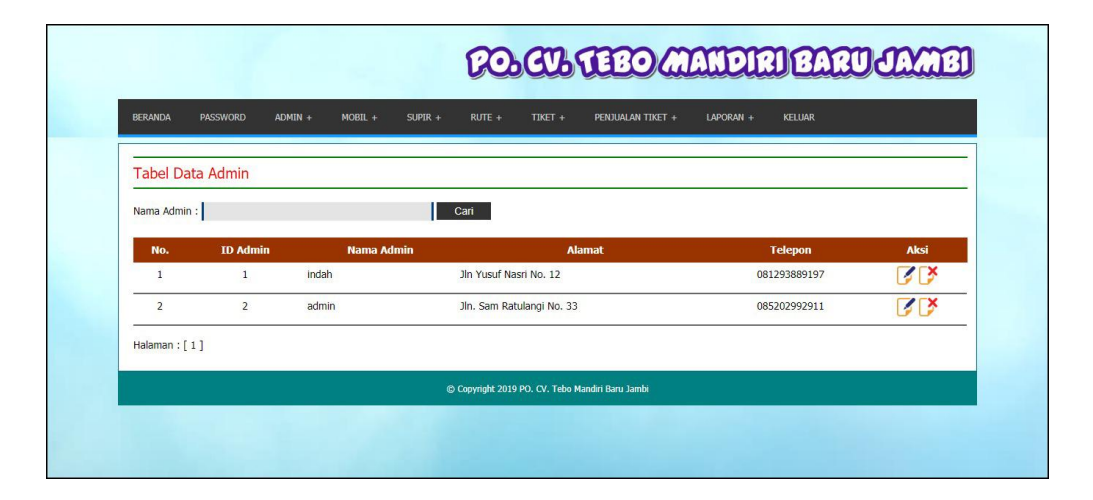

**Gambar 5.9 Tabel Admin**

10. Halaman Tabel Mobil

Halaman tabel mobil merupakan halaman yang menampilkan informasi mengenai data mobil yang telah ditambahkan dengan terdapat no, kode mobil, jenis mobil, nama mobil, foto dan aksi untuk mengubah dan menghapus data. Gambar 5.10 tabel mobil merupakan hasil implementasi dari rancangan pada gambar 4.37.

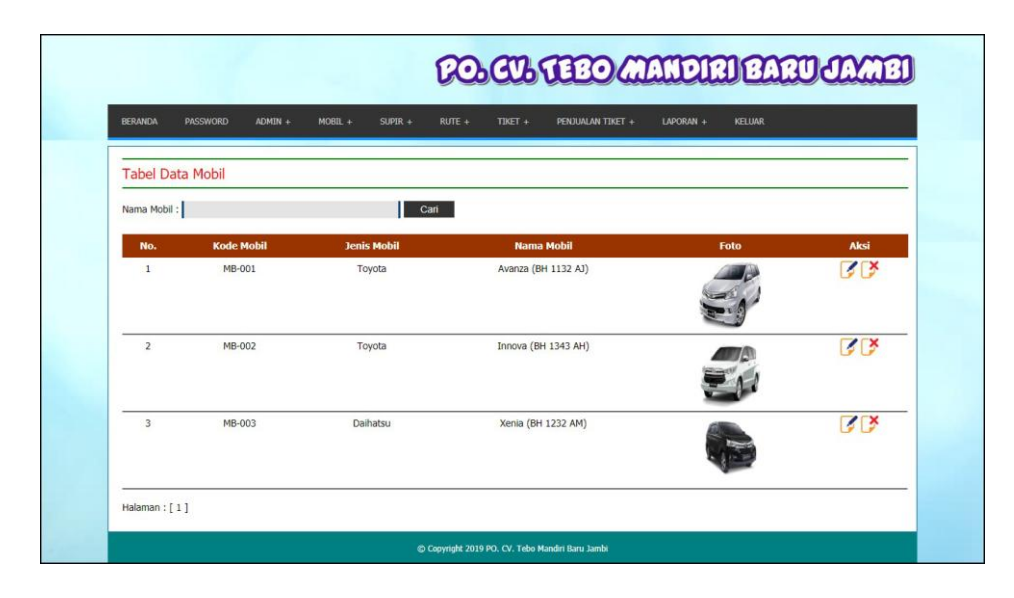

**Gambar 5.10 Tabel Mobil**

11. Halaman Tabel Data Rute

Halaman tabel data rute merupakan halaman yang menampilkan informasi mengenai data rute yang telah ditambahkan dengan terdapat no, kode rute, nama mobil, asal, tujuan, harga tiket, biaya tambahan dan aksi untuk mengubah dan menghapus data. Gambar 5.11 tabel data rute merupakan hasil implementasi dari rancangan pada gambar 4.38.

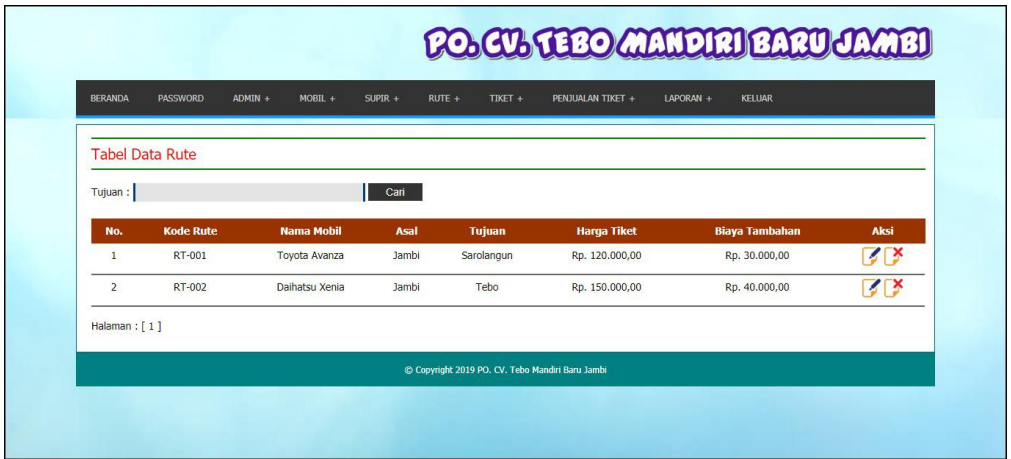

**Gambar 5.11 Tabel Data Rute**

#### 12. Halaman Tabel Data Tiket

Halaman tabel data tiket merupakan halaman yang menampilkan informasi mengenai data tiket yang telah ditambahkan dengan terdapat no, rute, jumlah kursi, jam berangkat, lama perjalanan dan aksi untuk mengubah dan menghapus data. Gambar 5.12 tabel data tiket merupakan hasil implementasi dari rancangan pada gambar 4.39.

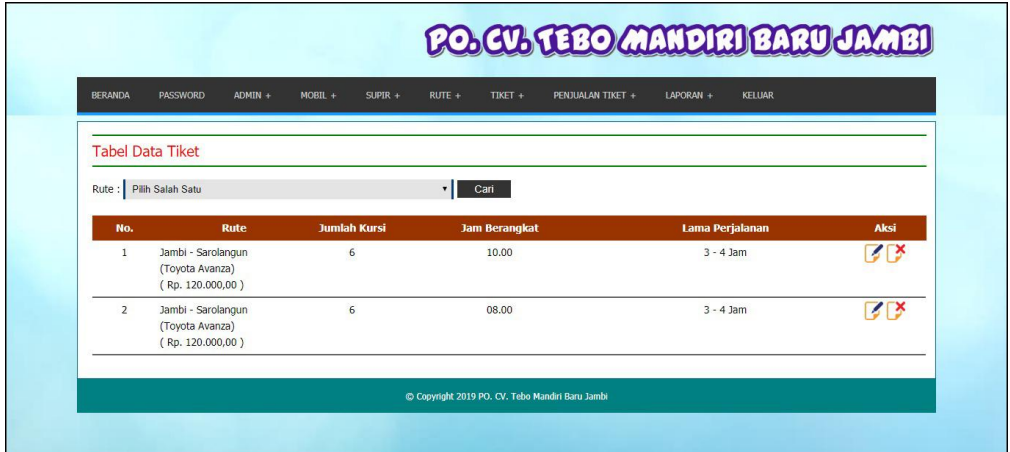

**Gambar 5.12 Tabel Data Tiket**

### 13. Halaman Tabel Data Penumpang

Halaman tabel data penumpang merupakan halaman yang menampilkan informasi mengenai data penumpang yang telah ditambahkan dengan terdapat no, kode penumpang, nama penumpang, alamat, dan telepon. Gambar 5.13 tabel data penumpang merupakan hasil implementasi dari rancangan pada gambar 4.40.

| <b>BERANDA</b>  | <b>PASSWORD</b><br>$ADMIN +$ | MOBIL +<br>$SUPIR +$<br>$RUTE +$<br>TIKET + | PENJUALAN TIKET +<br>LAPORAN + | KELUAR         |
|-----------------|------------------------------|---------------------------------------------|--------------------------------|----------------|
| Data Penumpang  |                              |                                             |                                |                |
| Nama Penumpang: |                              | Cari                                        |                                |                |
| No.             | <b>Kode Penumpang</b>        | <b>Nama Penumpang</b>                       | <b>Alamat</b>                  | <b>Telepon</b> |
| $\mathbf{1}$    | PG-001                       | Amin                                        | Jln. Imam Bonjol No. 32        | 081278198288   |
| $\overline{2}$  | PG-004                       | Anita                                       | Jln. Mangkurat No. 58          | 081238228322   |
| 3               | PG-009                       | Anton                                       | Jln. Yusuf Nasri No. 22        | 081239821822   |
| $\overline{4}$  | <b>PG-008</b>                | Ardian                                      | Jln. Mangkurat No. 22          | 081923992199   |
| 5               | PG-007                       | Ellen                                       | Jln. Sam Ratulangi No. 41      | 081789332933   |
| 6               | PG-002                       | Reza                                        | Jln. Sam Ratulangi No. 8       | 081289110922   |
| $\overline{7}$  | PG-005                       | Robin                                       | Iln. Yusuf Nasri No. 21        | 085239220123   |
| 8               | PG-003                       | Santi                                       | Jln. Mangkurat No. 51          | 081238228322   |
| 9               | PG-006                       | Sofian                                      | Jln. Sam Ratulangi No. 41      | 081789332933   |

**Gambar 5.13 Tabel Data Penumpang**

14. Halaman Tabel Data Penjualan Tiket

Halaman tabel data penjualan tiket merupakan halaman yang menampilkan informasi mengenai data penjualan tiket yang telah ditambahkan dengan terdapat kode penjualan, penumpang, rute, nomor kursi, tanggal, pembayaran dan status. Gambar 5.14 tabel data penjualan tiket merupakan hasil implementasi dari rancangan pada gambar 4.41.

| <b>BERANDA</b> | <b>PASSWORD</b>                   | $ADMIN +$<br>$MOBIL +$ | $SUPIR +$                            | $TIKET +$<br>$RUTE +$ | PENJUALAN TIKET +  | LAPORAN +      | KELUAR               |                    |
|----------------|-----------------------------------|------------------------|--------------------------------------|-----------------------|--------------------|----------------|----------------------|--------------------|
|                | <b>Tabel Data Penjualan Tiket</b> |                        |                                      |                       |                    |                |                      |                    |
| Dari Tanggal   |                                   |                        |                                      |                       |                    |                |                      |                    |
| Tanggal        |                                   |                        |                                      |                       |                    |                |                      |                    |
|                |                                   |                        | Can                                  |                       |                    |                |                      |                    |
| No.            | <b>Kode Penjualan</b>             | Penumpang              | <b>Rute</b>                          | <b>Tambahan</b>       | <b>Nomor Kursi</b> | <b>Tanggal</b> | Pembayaran           | <b>Status</b>      |
| $\mathbf{1}$   | TIKET/201901/0017                 | Ardian                 | Jambi - Sarolangun<br>Rp. 120,000.00 | Ya<br>Rp. 30,000,00   | 3                  | 18-01-2019     | Belum Ada Pembavaran | <b>Belum Lunas</b> |
| $\overline{2}$ | TIKET/201901/0018                 | Anton                  | Jambi - Sarolangun<br>Rp. 120,000,00 | Tidak                 | 3                  | 19-01-2019     | Belum Ada Pembayaran | <b>Belum Lunas</b> |

**Gambar 5.14 Tabel Data Penjualan Tiket**

#### 15. Halaman Laporan Penjualan Tiket

Halaman laporan penjualan tiket merupakan halaman yang menampilkan informasi penjualan tiket dengan menampilkan no, rute, jumlah tiket, harga tiket dan total. Gambar 5.15 laporan penjualan tiket merupakan hasil implementasi dari rancangan pada gambar 4.42.

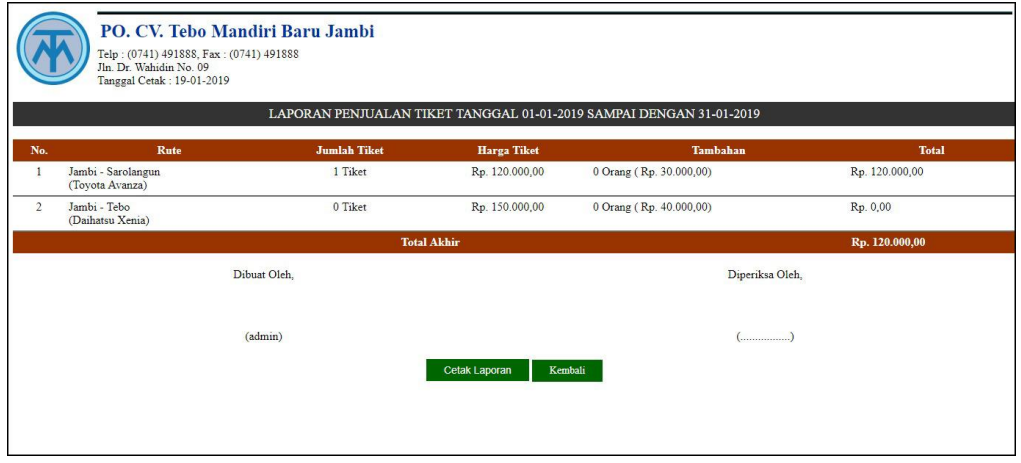

**Gambar 5.15 Laporan Penjualan Tiket**

#### 16. Halaman Beranda Pengunjung

Halaman beranda pengunjung merupakan halaman yang peratama kali diakses oleh pengunjung saat membuka website dengan menampilkan informasi mengenai PO. CV. Tebo Mandiri Baru Jambi. Gambar 5.16 beranda pengunjung merupakan hasil implementasi dari rancangan pada gambar 4.43.

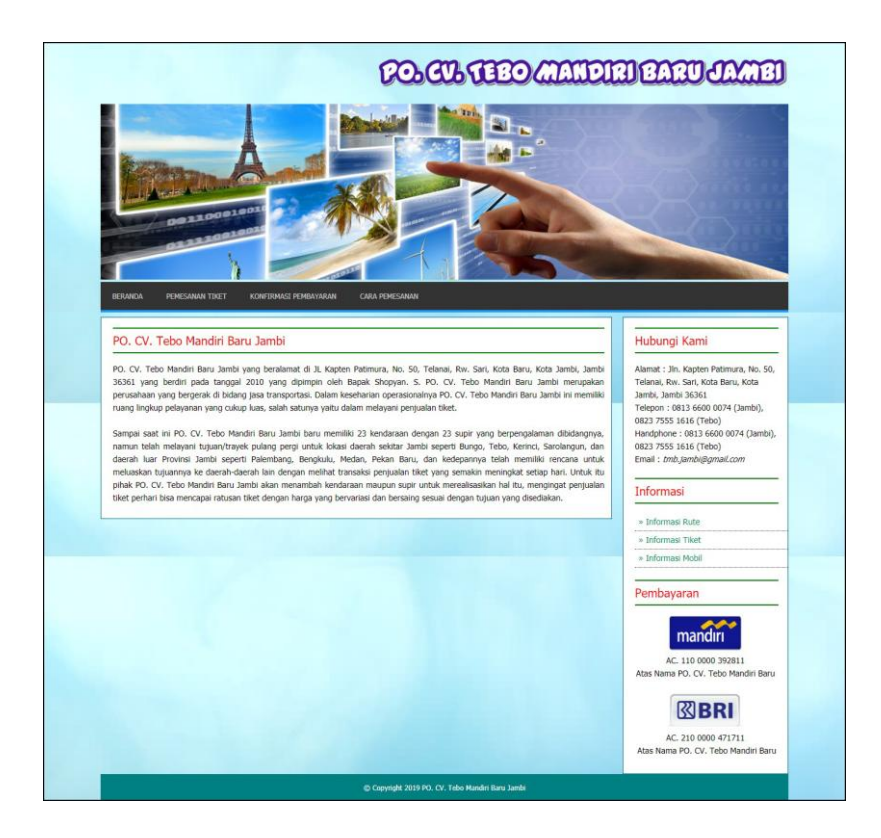

**Gambar 5.16 Beranda Pengunjung**

17. Halaman Tabel Pencarian Tiket

Halaman tabel pencarian tiket merupakan halaman yang digunakan oleh pengunjung untuk melakukan pencarian tiket berdasarkan rute dan tanggal. Gambar 5.17 tabel pencarian tiket merupakan hasil implementasi dari rancangan pada gambar 4.44.

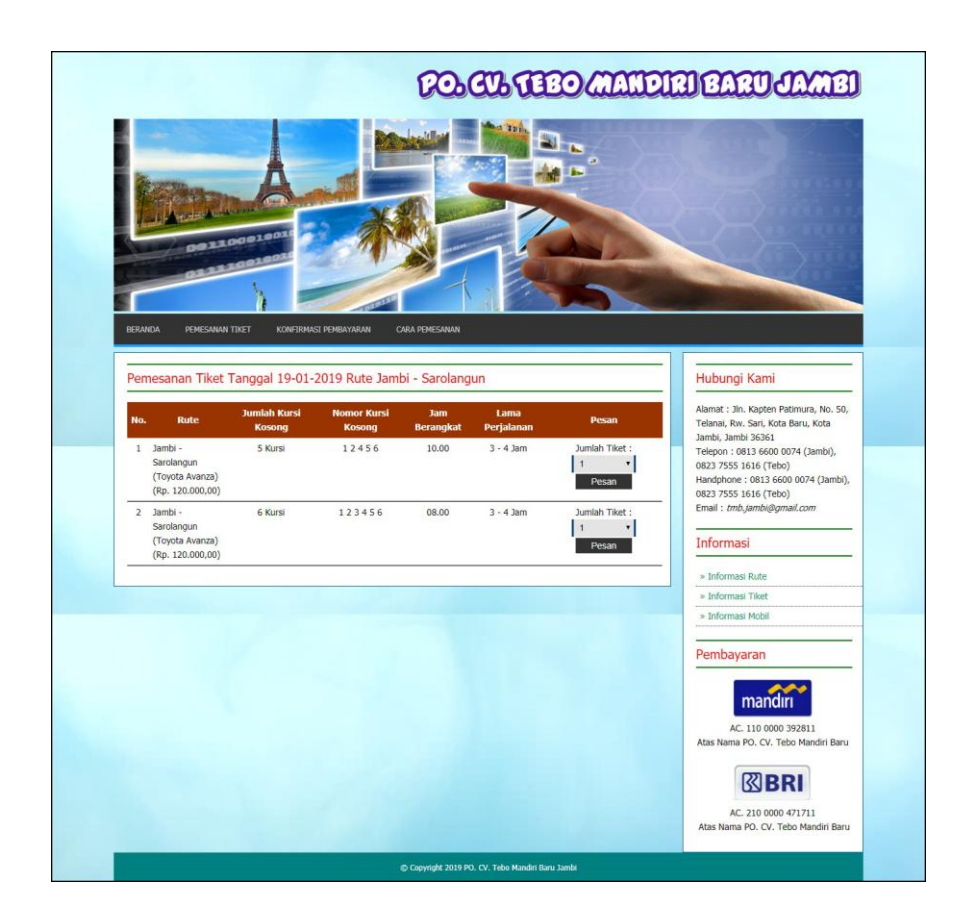

**Gambar 5.17 Tabel Pencarian Tike**

18. Halaman Cetak Tiket

Halaman cetak tiket merupakan halaman yang digunakan oleh pelanggan untuk mencetak tiket secara *online* setelah melakukan pemesanan dan pembayaran. Gambar 5.18 cetak tiket merupakan hasil implementasi dari rancangan pada gambar 4.45.

|                      | Telp: (0741) 491888 / 0853 8484 7444, Fax: (0741) 491888<br>Jl. Pangeran Hidayat No.39, Paal Lima, Kota Baru, Kota Jambi, Jambi 36129<br>Tanggal Cetak: 19-01-2019 |                                    |                                                       |
|----------------------|----------------------------------------------------------------------------------------------------|------------------------------------|-------------------------------------------------------|
|                      |                                                                                                    | <b>BUKTI LUNAS PEMESANAN TIKET</b> |                                                       |
|                      |                                                                                                    |                                    |                                                       |
| Kode Pemesanan Tiket | TIKET/201901/0018                                                                                                    | Rute                               | : Jambi - Sarolangun (Toyota Avanza) (Rp. 120.000,00) |
| Penumpang            | Anton                                                                                                    | Jam Berangkat                      | :10.00                                                |
| Alamat               | Jln Yusuf Nasri No. 22                                                                                                    | Tanggal                            | $: 19-01-2019$                                        |
| Telepon              | 081239821822                                                                                                    | Nomor Kursi                        | : 3. Jam Pesan : 9:00                                 |
| Svarat Dan Ketentuan |                                                                                                    |                                    |                                                       |
|                      | 1. Tiket Tidak Dapat Direfund setelah dilakukan pemesanan                                                                                                    |                                    |                                                       |
|                      | 2. Penumpang Harus Tiba di loket minimal 30 menit sebelum keberangkatan                                                                                            |                                    |                                                       |
|                      | 3. Lakukan Konfirmasi Pembayaran 4 Jam dari Pemesanan Tiket                                                                                                    |                                    |                                                       |
|                      | 4. Segala kebutuhan pribadi penumpang bukan tanggungan dari pihak travel                                                                                           |                                    |                                                       |
|                      |                                                                                                    |                                    |                                                       |

**Gambar 5.18 Cetak Tiket**

## **5.2 PENGUJIAN**

Pada tahap ini dilakukan pengujian menggunakan metode pengujian *black box* dimana penulis melakukan pengecekan hasil keluaran dari aplikasi dan apabila hasil keluar tidak sesuai atau terjadi kesalahan maka penulis melakukan perbaikan agar hasil keluar dari aplikasi sesuai dengan hasil yang diharapkan. Dan berikut ini merupakan tabel-tabel pengujian yang dilakukan, antara lain :

| No. | <b>Deskripsi</b>   | <b>Prosedur</b>               | <b>Masukan</b>                                                      | Keluaran yang                                                     | Hasil yang                                                       | Kesimpulan |
|-----|--------------------|-------------------------------|---------------------------------------------------------------------|-------------------------------------------------------------------|------------------------------------------------------------------|------------|
|     |                    | Pengujian                     |                                                                     | <b>Diharapkan</b>                                                 | didapat                                                          |            |
|     | Pengujian<br>login | - Menjalankan<br>sistem admin | Menginput :<br>- Nama $=$<br>"admin"<br>$-$ Password $=$<br>"admin" | Menampilkan<br>pesan "Anda<br>berhasil login"                     | Menampilkan<br>pesan "Anda<br>berhasil login"                    | Baik       |
| 2   | Pengujian<br>login | - Menjalankan<br>sistem admin | Menginput :<br>- Nama = "tes"<br>$-$ Password $=$<br>"tes"          | Menampilkan<br>pesan "nama<br>atau <i>password</i><br>anda salah" | Menampilkan<br>pesan "nama<br>atau <i>password</i><br>anda salah | Baik       |

**Tabel 5.1 Tabel Pengujian** *Login*

| No.            | <b>Deskripsi</b>                     | <b>Prosedur</b><br>Pengujian                                                                                             | <b>Masukan</b>                                                                             | Keluaran yang<br><b>Diharapkan</b>                                 | <b>Hasil</b> yang<br>didapat                                       | Kesimpulan  |
|----------------|--------------------------------------|----------------------------------------------------------------------------------------------------|--------------------------------------------------------------------------------------------|--------------------------------------------------------------------|--------------------------------------------------------------------|-------------|
| $\mathbf{1}$   | Pengujian<br>menambah<br>data admin  | - Menjalakan<br>sistem admin<br>- Login admin<br>- Mengklik<br>menu tambah<br>data admin                                 | Menginput:<br>- Nama<br>admin<br>- Alamat<br>- Telepon                                     | Menampilkan<br>pesan "Anda<br>berhasil<br>menambah data<br>admin"  | Menampilkan<br>pesan "Anda<br>berhasil<br>menambah<br>data admin"  | <b>Baik</b> |
| $\overline{2}$ | Pengujian<br>menambah<br>data admin  | - Menjalakan<br>sistem admin<br>- Login admin<br>- Mengklik<br>menu tambah<br>data admin                                 | Menginput:<br>- Nama<br>admin<br>- Alamat<br>- Telepon<br>Dan salah satu<br>belum terinput | Menampilkan<br>pesan "Anda<br>belum selesai<br>melengkapi<br>data" | Menampilkan<br>pesan "Anda<br>belum selesai<br>melengkapi<br>data" | <b>Baik</b> |
| 3              | Pengujian<br>mengubah<br>data admin  | - Menjalakan<br>sistem admin<br>- Login admin<br>- Mengklik<br>menu tabel<br>data admin<br>- Mengklik link<br>ubah data  | Menginput<br>data ubahan                                                                   | Menampilkan<br>pesan "Anda<br>berhasil<br>mengubah data<br>admin"  | Menampilkan<br>pesan "Anda<br>berhasil<br>mengubah<br>data admin"  | <b>Baik</b> |
| $\overline{4}$ | Pengujian<br>mengubah<br>data admin  | - Menjalakan<br>sistem admin<br>- Login admin<br>- Mengklik<br>menu tabel<br>data admin<br>- Mengklik link<br>ubah data  | Data ubahan<br>data yang<br>belum terinput<br>semua                                        | Menampilkan<br>pesan "Anda<br>belum selesai<br>melengkapi<br>data" | Menampilkan<br>pesan "Anda<br>belum selesai<br>melengkapi<br>data" | <b>Baik</b> |
| 5              | Pengujian<br>menghapus<br>data admin | - Menjalakan<br>sistem admin<br>- Login admin<br>- Mengklik<br>menu tabel<br>data admin<br>- Mengklik link<br>hapus data |                                                                                            | Menampilkan<br>pesan "Anda<br>berhasil<br>menghapus data<br>admin" | Menampilkan<br>pesan "Anda<br>berhasil<br>menghapus<br>data admin" | <b>Baik</b> |

**Tabel 5.2 Tabel Pengujian Mengelola Data Admin** 

| No.            | <b>Deskripsi</b>                     | <b>Prosedur</b><br>Pengujian                                                                                             | <b>Masukan</b>                                                                            | Keluaran yang<br><b>Diharapkan</b>                                 | <b>Hasil</b> yang<br>didapat                                       | Kesimpulan  |
|----------------|--------------------------------------|----------------------------------------------------------------------------------------------------|-------------------------------------------------------------------------------------------|--------------------------------------------------------------------|--------------------------------------------------------------------|-------------|
| $\mathbf{1}$   | Pengujian<br>menambah<br>data mobil  | - Menjalakan<br>sistem admin<br>- Login admin<br>- Mengklik<br>menu tambah<br>data mobil                                 | Menginput :<br>- Jenis mobil<br>- Nama mobil<br>- Foto                                    | Menampilkan<br>pesan "Anda<br>berhasil<br>menambah data<br>mobil"  | Menampilkan<br>pesan "Anda<br>berhasil<br>menambah<br>data mobil"  | <b>Baik</b> |
| 2              | Pengujian<br>menambah<br>data mobil  | - Menjalakan<br>sistem admin<br>- Login admin<br>- Mengklik<br>menu tambah<br>data mobil                                 | Menginput:<br>- Jenis mobil<br>- Nama mobil<br>- Foto<br>Dan salah satu<br>belum terinput | Menampilkan<br>pesan "Anda<br>belum selesai<br>melengkapi<br>data" | Menampilkan<br>pesan "Anda<br>belum selesai<br>melengkapi<br>data" | <b>Baik</b> |
| $\overline{3}$ | Pengujian<br>mengubah<br>data mobil  | - Menjalakan<br>sistem admin<br>- Login admin<br>- Mengklik<br>menu tabel<br>data mobil<br>- Mengklik link<br>ubah data  | Menginput<br>data ubahan                                                                  | Menampilkan<br>pesan "Anda<br>berhasil<br>mengubah data<br>mobil"  | Menampilkan<br>pesan "Anda<br>berhasil<br>mengubah<br>data mobil"  | <b>Baik</b> |
| $\overline{4}$ | Pengujian<br>mengubah<br>data mobil  | - Menjalakan<br>sistem admin<br>- Login admin<br>- Mengklik<br>menu tabel<br>data mobil<br>- Mengklik link<br>ubah data  | Data ubahan<br>data yang<br>belum terinput<br>semua                                       | Menampilkan<br>pesan "Anda<br>belum selesai<br>melengkapi<br>data" | Menampilkan<br>pesan "Anda<br>belum selesai<br>melengkapi<br>data" | <b>Baik</b> |
| $\overline{5}$ | Pengujian<br>menghapus<br>data mobil | - Menjalakan<br>sistem admin<br>- Login admin<br>- Mengklik<br>menu tabel<br>data mobil<br>- Mengklik link<br>hapus data |                                                                                           | Menampilkan<br>pesan "Anda<br>berhasil<br>menghapus data<br>mobil" | Menampilkan<br>pesan "Anda<br>berhasil<br>menghapus<br>data mobil" | <b>Baik</b> |

**Tabel 5.3 Tabel Pengujian Mengelola Data Mobil** 

| No.          | <b>Deskripsi</b>                     | <b>Prosedur</b><br>Pengujian                                                                                             | <b>Masukan</b>                                                                                                    | Keluaran yang<br>Diharapkan                                        | <b>Hasil</b> yang<br>didapat                                       | Kesimpulan  |
|--------------|--------------------------------------|----------------------------------------------------------------------------------------------------|----------------------------------------------------------------------------------------------------|--------------------------------------------------------------------|--------------------------------------------------------------------|-------------|
| $\mathbf{1}$ | Pengujian<br>menambah<br>data supir  | - Menjalakan<br>sistem admin<br>- Login admin<br>- Mengklik<br>menu tambah<br>data supir                                 | Menginput:<br>- Nama supir<br>- No. identitas<br>$/$ ktp<br>- Alamat<br>- Telepon                                     | Menampilkan<br>pesan "Anda<br>berhasil<br>menambah data<br>supir"  | Menampilkan<br>pesan "Anda<br>berhasil<br>menambah<br>data supir"  | <b>Baik</b> |
| 2            | Pengujian<br>menambah<br>data supir  | - Menjalakan<br>sistem admin<br>- Login admin<br>- Mengklik<br>menu tambah<br>data supir                                 | Menginput:<br>- Nama supir<br>- No. identitas<br>$/$ ktp<br>- Alamat<br>- Telepon<br>Dan salah satu<br>belum terinput | Menampilkan<br>pesan "Anda<br>belum selesai<br>melengkapi<br>data" | Menampilkan<br>pesan "Anda<br>belum selesai<br>melengkapi<br>data" | <b>Baik</b> |
| 3            | Pengujian<br>mengubah<br>data supir  | - Menjalakan<br>sistem admin<br>- Login admin<br>- Mengklik<br>menu tabel<br>data supir<br>- Mengklik link<br>ubah data  | Menginput<br>data ubahan                                                                                              | Menampilkan<br>pesan "Anda<br>berhasil<br>mengubah data<br>supir"  | Menampilkan<br>pesan "Anda<br>berhasil<br>mengubah<br>data supir"  | <b>Baik</b> |
| 4            | Pengujian<br>mengubah<br>data supir  | - Menjalakan<br>sistem admin<br>- Login admin<br>- Mengklik<br>menu tabel<br>data supir<br>- Mengklik link<br>ubah data  | Data ubahan<br>data yang<br>belum terinput<br>semua                                                                   | Menampilkan<br>pesan "Anda<br>belum selesai<br>melengkapi<br>data" | Menampilkan<br>pesan "Anda<br>belum selesai<br>melengkapi<br>data" | Baik        |
| 5            | Pengujian<br>menghapus<br>data supir | - Menjalakan<br>sistem admin<br>- Login admin<br>- Mengklik<br>menu tabel<br>data supir<br>- Mengklik link<br>hapus data |                                                                                                    | Menampilkan<br>pesan "Anda<br>berhasil<br>menghapus data<br>mobil" | Menampilkan<br>pesan "Anda<br>berhasil<br>menghapus<br>data mobil" | <b>Baik</b> |

**Tabel 5.4 Tabel Pengujian Mengelola Data Supir** 

| No.            | <b>Deskripsi</b>                    | <b>Prosedur</b>                                                                                                    | <b>Masukan</b>                                                                                                    | Keluaran yang                                                      | <b>Hasil</b> yang                                                  | Kesimpulan  |
|----------------|-------------------------------------|----------------------------------------------------------------------------------------------------|----------------------------------------------------------------------------------------------------|--------------------------------------------------------------------|--------------------------------------------------------------------|-------------|
|                |                                     | Pengujian                                                                                                    |                                                                                                    | Diharapkan                                                         | didapat                                                            |             |
| $\mathbf{1}$   | Pengujian<br>menambah<br>data rute  | - Menjalakan<br>sistem admin<br>- Login admin<br>- Mengklik<br>menu tambah<br>data rute                                 | Menginput:<br>- Mobil<br>- Asal<br>- Tujuan<br>- Harga tiket<br>- Biaya                                                           | Menampilkan<br>pesan "Anda<br>berhasil<br>menambah data<br>rute"   | Menampilkan<br>pesan "Anda<br>berhasil<br>menambah<br>data rute"   | <b>Baik</b> |
|                |                                     |                                                                                                    | tambahan<br>muatan                                                                                                    |                                                                    |                                                                    |             |
| $\overline{2}$ | Pengujian<br>menambah<br>data rute  | - Menjalakan<br>sistem admin<br>- Login admin<br>- Mengklik<br>menu tambah<br>data rute                                 | Menginput:<br>- Mobil<br>- Asal<br>- Tujuan<br>- Harga tiket<br>- Biaya<br>tambahan<br>muatan<br>Dan salah satu<br>belum terinput | Menampilkan<br>pesan "Anda<br>belum selesai<br>melengkapi<br>data" | Menampilkan<br>pesan "Anda<br>belum selesai<br>melengkapi<br>data" | <b>Baik</b> |
| $\overline{3}$ | Pengujian<br>mengubah<br>data rute  | - Menjalakan<br>sistem admin<br>- Login admin<br>- Mengklik<br>menu tabel<br>data rute<br>- Mengklik link<br>ubah data  | Menginput<br>data ubahan                                                                                                    | Menampilkan<br>pesan "Anda<br>berhasil<br>mengubah data<br>rute"   | Menampilkan<br>pesan "Anda<br>berhasil<br>mengubah<br>data rute"   | <b>Baik</b> |
| $\overline{4}$ | Pengujian<br>mengubah<br>data rute  | - Menjalakan<br>sistem admin<br>- Login admin<br>- Mengklik<br>menu tabel<br>data rute<br>- Mengklik link<br>ubah data  | Data ubahan<br>data yang<br>belum terinput<br>semua                                                                               | Menampilkan<br>pesan "Anda<br>belum selesai<br>melengkapi<br>data" | Menampilkan<br>pesan "Anda<br>belum selesai<br>melengkapi<br>data" | Baik        |
| $\overline{5}$ | Pengujian<br>menghapus<br>data rute | - Menjalakan<br>sistem admin<br>- Login admin<br>- Mengklik<br>menu tabel<br>data rute<br>- Mengklik link<br>hapus data |                                                                                                    | Menampilkan<br>pesan "Anda<br>berhasil<br>menghapus data<br>rute"  | Menampilkan<br>pesan "Anda<br>berhasil<br>menghapus<br>data rute"  | <b>Baik</b> |

**Tabel 5.5 Tabel Pengujian Mengelola Data Rute** 

| No.            | <b>Deskripsi</b>                     | <b>Prosedur</b><br>Pengujian                                                                                             | <b>Masukan</b>                                                                                                    | Keluaran yang<br>Diharapkan                                        | <b>Hasil</b> yang<br>didapat                                       | Kesimpulan  |
|----------------|--------------------------------------|----------------------------------------------------------------------------------------------------|----------------------------------------------------------------------------------------------------|--------------------------------------------------------------------|--------------------------------------------------------------------|-------------|
| $\mathbf{1}$   | Pengujian<br>menambah<br>data tiket  | - Menjalakan<br>sistem admin<br>- Login admin<br>- Mengklik<br>menu tambah<br>data tiket                                 | Menginput:<br>- Rute<br>- Jumlah<br>kursi<br>- Jam<br>berangkat<br>- Lama<br>perjalanan                                     | Menampilkan<br>pesan "Anda<br>berhasil<br>menambah data<br>tiket"  | Menampilkan<br>pesan "Anda<br>berhasil<br>menambah<br>data tiket"  | <b>Baik</b> |
| $\overline{2}$ | Pengujian<br>menambah<br>data tiket  | - Menjalakan<br>sistem admin<br>- Login admin<br>- Mengklik<br>menu tambah<br>data tiket                                 | Menginput:<br>- Rute<br>- Jumlah<br>kursi<br>- Jam<br>berangkat<br>- Lama<br>perjalanan<br>Dan salah satu<br>belum terinput | Menampilkan<br>pesan "Anda<br>belum selesai<br>melengkapi<br>data" | Menampilkan<br>pesan "Anda<br>belum selesai<br>melengkapi<br>data" | <b>Baik</b> |
| 3              | Pengujian<br>mengubah<br>data tiket  | - Menjalakan<br>sistem admin<br>- Login admin<br>- Mengklik<br>menu tabel<br>data tiket<br>- Mengklik link<br>ubah data  | Menginput<br>data ubahan                                                                                                    | Menampilkan<br>pesan "Anda<br>berhasil<br>mengubah data<br>tiket"  | Menampilkan<br>pesan "Anda<br>berhasil<br>mengubah<br>data tiket"  | <b>Baik</b> |
| $\overline{4}$ | Pengujian<br>mengubah<br>data tiket  | - Menjalakan<br>sistem admin<br>- Login admin<br>- Mengklik<br>menu tabel<br>data tiket<br>- Mengklik link<br>ubah data  | Data ubahan<br>data yang<br>belum terinput<br>semua                                                                         | Menampilkan<br>pesan "Anda<br>belum selesai<br>melengkapi<br>data" | Menampilkan<br>pesan "Anda<br>belum selesai<br>melengkapi<br>data" | Baik        |
| $\overline{5}$ | Pengujian<br>menghapus<br>data tiket | - Menjalakan<br>sistem admin<br>- Login admin<br>- Mengklik<br>menu tabel<br>data tiket<br>- Mengklik link<br>hapus data |                                                                                                    | Menampilkan<br>pesan "Anda<br>berhasil<br>menghapus data<br>tiket" | Menampilkan<br>pesan "Anda<br>berhasil<br>menghapus<br>data tiket" | <b>Baik</b> |

**Tabel 5.6 Tabel Pengujian Mengelola Data Tiket**

| No.            | <b>Deskripsi</b>              | Prosedur                                                                                                    | <b>Masukan</b>                                                                                                    | Keluaran yang                                                      | <b>Hasil</b> yang                                                  | Kesimpulan  |
|----------------|-------------------------------|----------------------------------------------------------------------------------------------------|----------------------------------------------------------------------------------------------------|--------------------------------------------------------------------|--------------------------------------------------------------------|-------------|
|                |                               | Pengujian                                                                                                    |                                                                                                    | <b>Diharapkan</b>                                                  | didapat                                                            |             |
| $\mathbf{1}$   | Pengujian<br>memesan<br>tiket | - Mengakses<br>website<br>- Mengklik<br>menu<br>pemesanan<br>tiket<br>- Menginput<br>asal, tujuan<br>dan tanggal<br>- Mengklik<br>tombol cari<br>- Memilih<br>jumlah tiket<br>- Mengklik                                 | Menginput :<br>- Nama<br>penumpang<br>Alamat<br>÷,<br>- Kota<br>Provinsi<br>Telepon<br>-<br>Nomor kursi<br>Tambahan<br>muatan                                 | Menampilkan<br>pesan "Anda<br>berhasil<br>memesan tiket"           | Menampilkan<br>pesan "Anda<br>berhasil<br>memesan<br>tiket"        | Baik        |
| $\overline{2}$ | Pengujian<br>memesan<br>tiket | tombol pesan<br>- Mengakses<br>website<br>- Mengklik<br>menu<br>pemesanan<br>tiket<br>- Menginput<br>asal, tujuan<br>dan tanggal<br>- Mengklik<br>tombol cari<br>- Memilih<br>jumlah tiket<br>- Mengklik<br>tombol pesan | Menginput :<br>- Nama<br>penumpang<br>- Alamat<br>- Kota<br>Provinsi<br>Telepon<br>Nomor kursi<br>÷<br>Tambahan<br>muatan<br>Dan salah satu<br>belum terinput | Menampilkan<br>pesan "Anda<br>belum selesai<br>melengkapi<br>data" | Menampilkan<br>pesan "Anda<br>belum selesai<br>melengkapi<br>data" | <b>Baik</b> |

**Tabel 5.7 Tabel Pengujian Memesan Tiket** 

**Tabel 5.8 Tabel Pengujian Konfirmasi Pembayaran Tiket** 

| No.          | <b>Deskripsi</b>                               | <b>Prosedur</b><br>Pengujian                                                                                                    | <b>Masukan</b>                                                                                        | Keluaran yang<br><b>Diharapkan</b>                                           | Hasil yang<br>didapat                                                        | Kesimpulan |
|--------------|------------------------------------------------|----------------------------------------------------------------------------------------------------|----------------------------------------------------------------------------------------------------|------------------------------------------------------------------------------|------------------------------------------------------------------------------|------------|
| $\mathbf{1}$ | Pengujian<br>konfirmasi<br>pembayaran<br>tiket | - Mengakses<br>website<br>- Mengklik<br>menu<br>konfirmasi<br>pembayaran<br>- Menginput<br>kode<br>pemesanan<br>tiket dan<br>tanggal<br>keberangkatan<br>- Mengklik<br>tombol cari | Menginput :<br>- Atas nama<br>- Bank<br>- Tanggal<br>pembayaran<br>- Rekening<br>- Slip<br>pembayaran | Menampilkan<br>pesan "Anda<br>berhasil<br>konfirmasi<br>pembayaran<br>tiket" | Menampilkan<br>pesan "Anda<br>berhasil<br>konfirmasi<br>pembayaran<br>tiket" | Baik       |

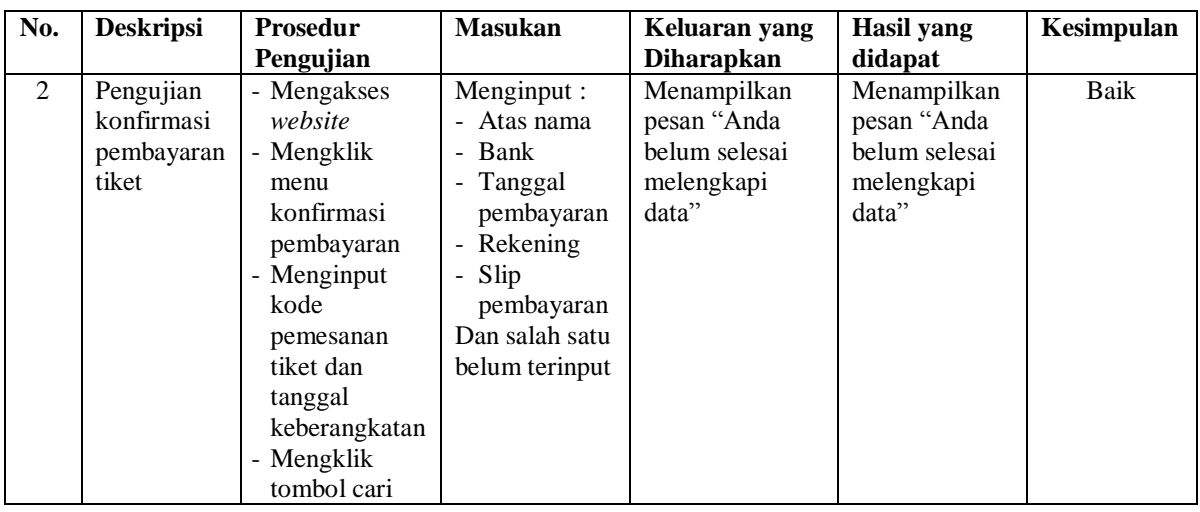

# **5.3 ANALISIS HASIL YANG DICAPAI OLEH SISTEM**

Analisis hasil yang dicapai oleh sistem informasi penjualan tiket secara *online* yang telah dibangun untuk mengatasi permasalahan yang terjadi pada PO. CV. Tebo Mandiri Baru Jambi adalah sebagai berikut :

- 1. Sistem dirancang memberikan kemudahan bagi penumpang untuk memesan tiket secara *online* dan juga dapat melakukan konfirmasi pembayaran yang langsung dapat mencetak tiket secara *online* juga.
- 2. Sistem yang dirancang juga dapat melakukan pengolahan data mobil, data rute, data tiket sehingga dapat memberikan informasi yang lengkap kepada penumpang secara cepat dan tepat.
- 3. Sistem yang dirancang memudahkan admin dalam melakukan rekap data laporan khususnya untuk laporan penjualan tiket.

Adapun kelebihan dari sistem baru ini adalah sebagai berikut :

- 1. Sistem memudahkan penumpang memesan tiket dan mencetak tiket secara *online*
- 2. Sistem dapat melakukan pengolahan data mobil, data rute, dan data tiket baik menambah, mengubah dan menghapus data secara terkomputerisasi sehingga informasi yang ditampilkan lebih cepat dan tepat.
- 3. Sistem juga dapat membuat laporan-laporan yang akan diserahkan kepada pimpinan tepat pada waktunya karena secara terkomputeriasi sistem langsung menampilkan laporan yang ingin dicetak.

Dan kekurangan dari sistem baru ini adalah sebagai berikut :

- 1. Belum tersedianya fitur untuk pengolahan data penjualan tiket secara *offline* juga
- 2. Belum tersedianya fitur yang dapat menampilkan grafik penjualan setiap bulan ataupun setiap tahunnya.